## **Quick Start Guide:** Synaptics® AudioSmart® 4-Mic Development Kit for Amazon AVS

## Synaptics®

Important Note:

Raspberry Pi 3 (RPi 3) is **not** included in the kit.

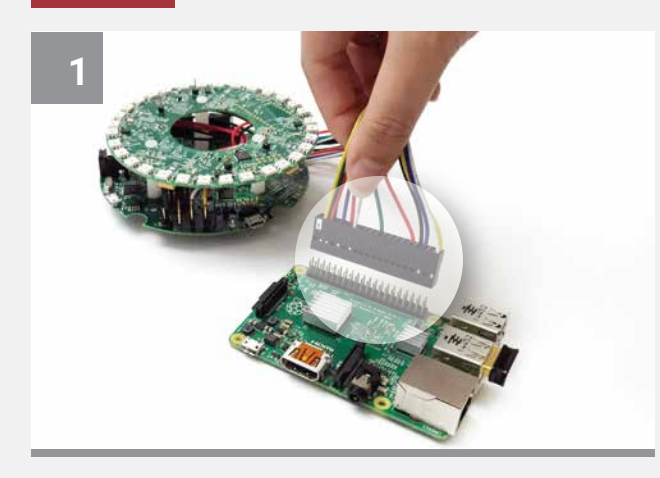

**Connect the cable assembly to the GPIO pins on the RPi 3.** Align the sticker labeled '1' with physical pin 1 on the RPi 3.

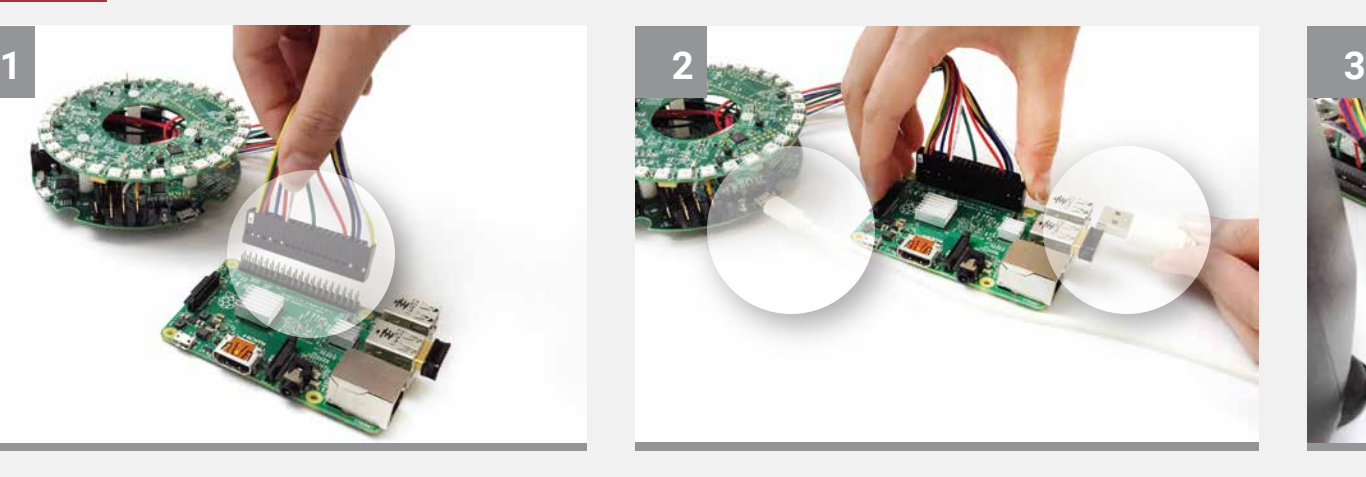

**Connect the output of 4-Mic processing signal.** Use the USB cable to connect J4 on the CX20924 EVK board to a USB port on the RPi 3.

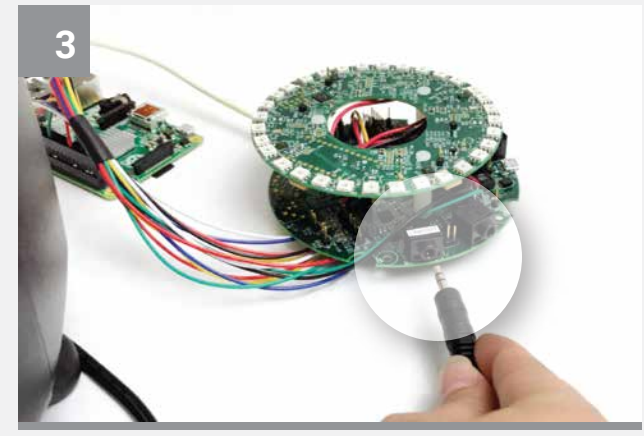

**Connect the powered speakers to the Line Out port.** Connect the 3.5mm jack from the powered speaker to J8 (labeled LINEOUT) on the CX20924 EVK board.

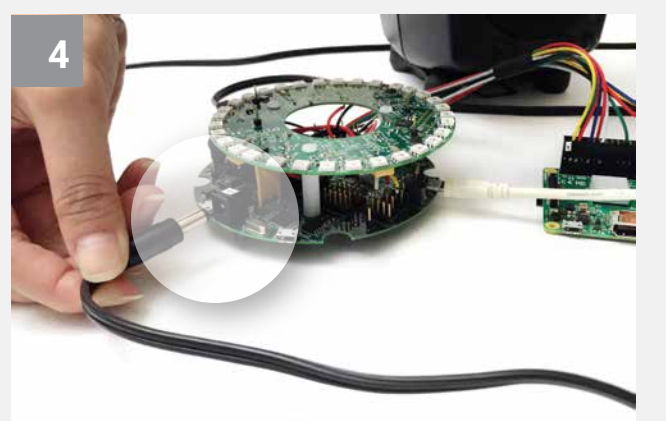

**Connect the +5V power supply to the J1 connector on the CX20924 EVK board.** This will power the EVK board, Microphone/LED module, and the RPi 3.

*RPi 3's power adapter should NOT be used.*

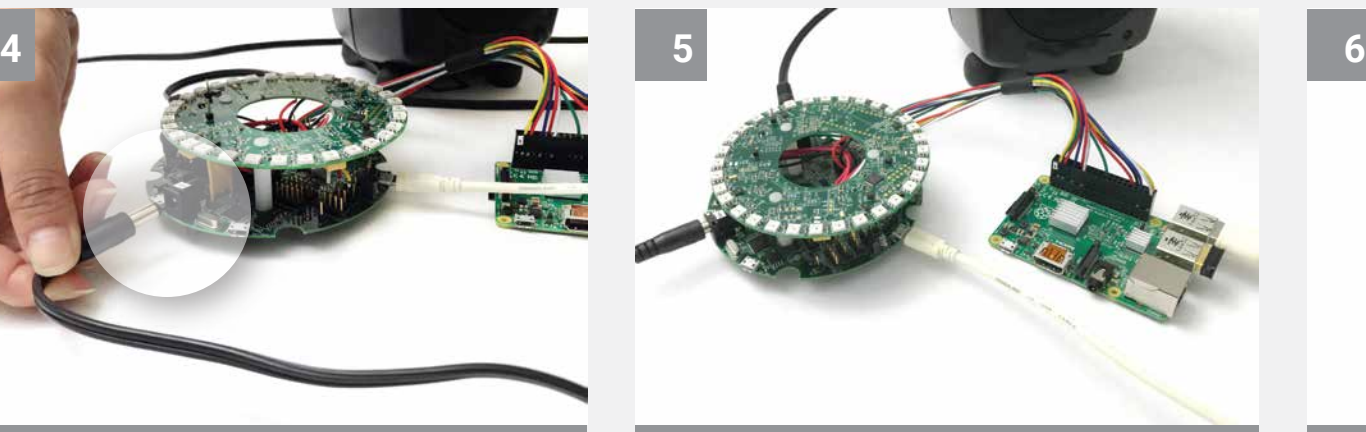

**Connecting hardware is complete.** Now it's ready for software installation. Setup instructions for RPi 3 can be found here:

[https://github.com/conexant/avs-device-sdk/wiki/](https://github.com/conexant/avs-device-sdk/wiki/4-Mic-Development-Kit-User-Guide) 4-Mic-Development-Kit-User-Guide PN: 190-000303-01 Rev. A

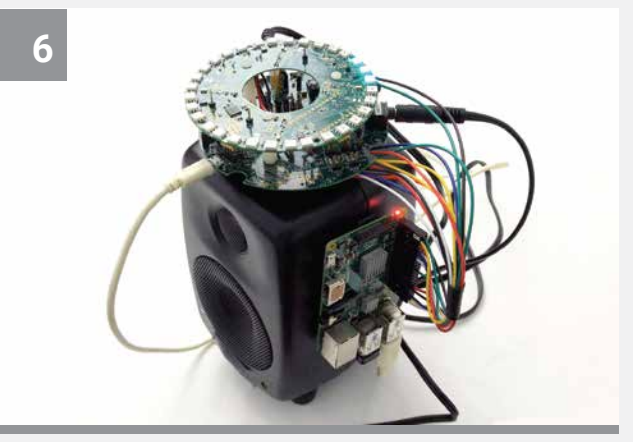

**The unit should be placed on top of the speaker** and affixed with some putty or foam to minimize vibrations from the speaker.